#### **ITALIANO**

# **TERMOSTATO DIGITALEDISPLAY LUMINOSO E NAVIGAZIONE A MENUInstallazione da incasso 3 moduli per serie civili**

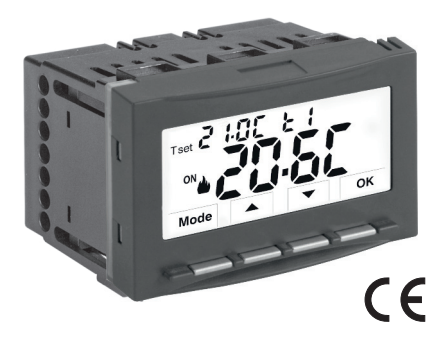

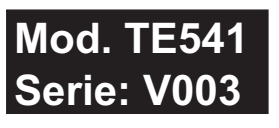

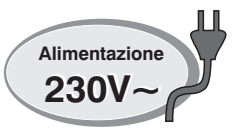

**Alimentazione a 230V~Inverno** *A* / Estate <sup></sup>  $2$  livelli di temperatura (t1 = Comfort, t2 = Economy) **+ livello di temperatura OFF = antigelo o anticaldo Ingresso per contatto esterno remoto**

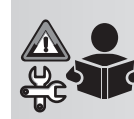

**Istruzioni COMPLETEper l'installazione uso , impostazioni e**

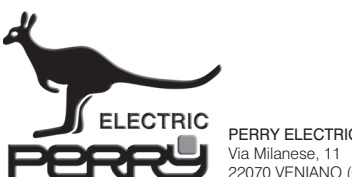

22070 VENIANO (Como) ITALY

# **PERRY ELECTRIC Srl WWW.perry.it**  $\mathbf{f}$   $\odot$  in  $\mathbf{a}$

#### **PE - DETIPE026 01/24**

## **INDICE**

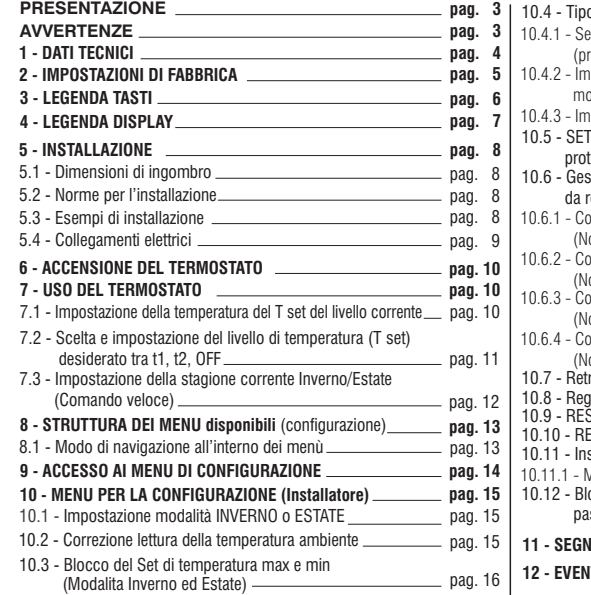

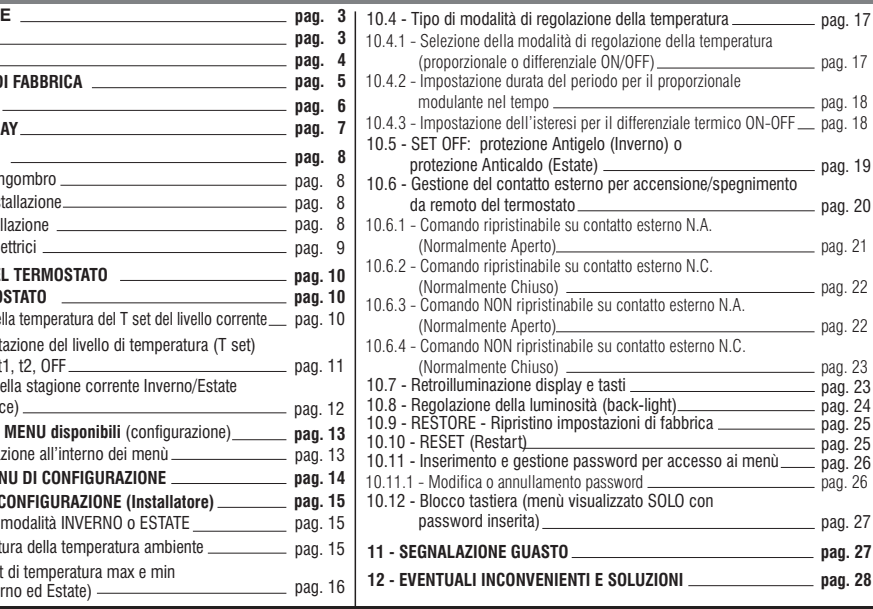

## **COMPATIBILITÀ ALLE PLACCHE DELLE SERIE CIVILI DI MAGGIOR DIFFUSIONE**

IMPORTANTE: per la procedura di montaggio del termostato con la<br>placca della serie civile scelta, attenersi alle indicazioni riportate nello<br>specifico*foglio di compatibilità* contenuto*nella* confezione.

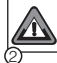

**ATTENZIONE!** Durante il montaggio del frontalino sul modulo termostato fare attenzione a <u>NON togliere</u> il particolare termoconduttivo vedere avvertenza e relative figure riportate nell'apposito foglietto a corredo.

## **PRESENTAZIONE**

#### *Gentile Cliente, La ringraziamo per aver scelto un nostro prodotto.*

II termostato è adatto <sup>a</sup> tutti gli impianti di riscaldamento e/o raffrescamento, è dotato di un chiaro display retroilluminato per tenere sotto controllo tutte le sue funzioni in tempo reale. La facilità di utilizzo tramite navigazione <sup>a</sup> menù è la caratteristica fondamentale, infatti, nonostante la completezza delle sue funzioni, è facilissimo da usare. Il termostato, di fabbrica, regola la temperatura in modo Proporzionale modulante con cicli di durata impostabili (da 7 <sup>a</sup> 20 minuti) questo sistema permette di mantenere più stabile la temperatura desiderata, aumentando la sensazione di comfort per l'utente ed è particolarmente adatto per gli impianti con alta inerzia termica come, ad esempio, per i pannelli radianti sottopavimento; in alternativa è possibile selezionare la regolazione della temperatura in modo Differenziale ON/OFF con l'isteresi è impostabile da 0,2°C <sup>a</sup> 1,2°C per adattarsi all'inerzia termica del Vostro specifico impianto. La scala di temperatura è in gradi Centigradi con la possibilità di calibrare la misurazione della temperatura ambiente impostando un valore di correzione (da -6 <sup>a</sup> +6 °C). Particolare attenzione è stata riservata al risparmio energetico: il blocco opzionale delle temperature di Set impostate (MAX/MIN), il valore della temperatura antigelo/anticaldo regolabile, il comando tramite un contatto esterno remoto, consentono di evitare sprechi di energia con conseguente risparmio economico; vedere la descrizione di queste ed altre funzioni nelle pagine successive.

# **AVVERTENZE!**

Leggere attentamente il presente manuale prima di utilizzare il prodotto, in quanto fornisce importanti indicazioni riguardanti la sicurezza, l'installazione <sup>e</sup> l'uso. Conservare con cura il manuale per successive consultazioni. Il costruttore si riserva la facoltà di introdurre tutte le modifiche tecniche <sup>e</sup> costruttive che riterrà necessarie senza obbligo di preavviso.

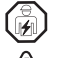

 $\Box$ 

L'installazione ed il collegamento elettrico del termostato devono essere eseguiti da elettricista qualificato

ed in conformità alle norme <sup>e</sup> leggi vigenti.

#### Interrompere l'alimentazione di rete 230V ~ prima di effettuare l'installazione del termostato.

Il termostato non andrà utilizzato da persone (compresi bambini) con capacità fisiche, sensoriali <sup>e</sup> mentali ridotte, <sup>o</sup> mancanza di esperienza <sup>e</sup> conoscenza delle istruzioni, <sup>a</sup> meno che vengano supervisionati <sup>o</sup> abbiano ricevuto le dovute istruzioni che riguardano l'uso dell'apparecchio da parte di una persona responsabile per la loro sicurezza. I bambini andranno supervisionati per assicurarsi che non giochino con l'apparecchio.

Se appare sul display il valore della temperatura ambiente 0.0 °C o 45.0 °C in modo lampeggiante, significa che la temperatura rilevata è oltre i limiti di scala, il dispositivo è comunque operativo. In caso di quasto della sonda di temperatura, verrà visualizzato sul display il codice **E1** (vedere par. 11).

**IMPORTANTE:** il termostato garantisce in caso di mancanza di rete (230V $\sim$ ) il **mantenimento in memoria di tutti i dati inseriti.** Al ripristino dell'alimentazione di rete il display si accende <sup>e</sup> il dispositivo ritorna al modo di funzionamento attivo prima della mancanza di rete.

In caso di necessità pulire con delicatezza il termostato <sup>e</sup> il display utilizzando un panno morbido <sup>e</sup> asciutto.

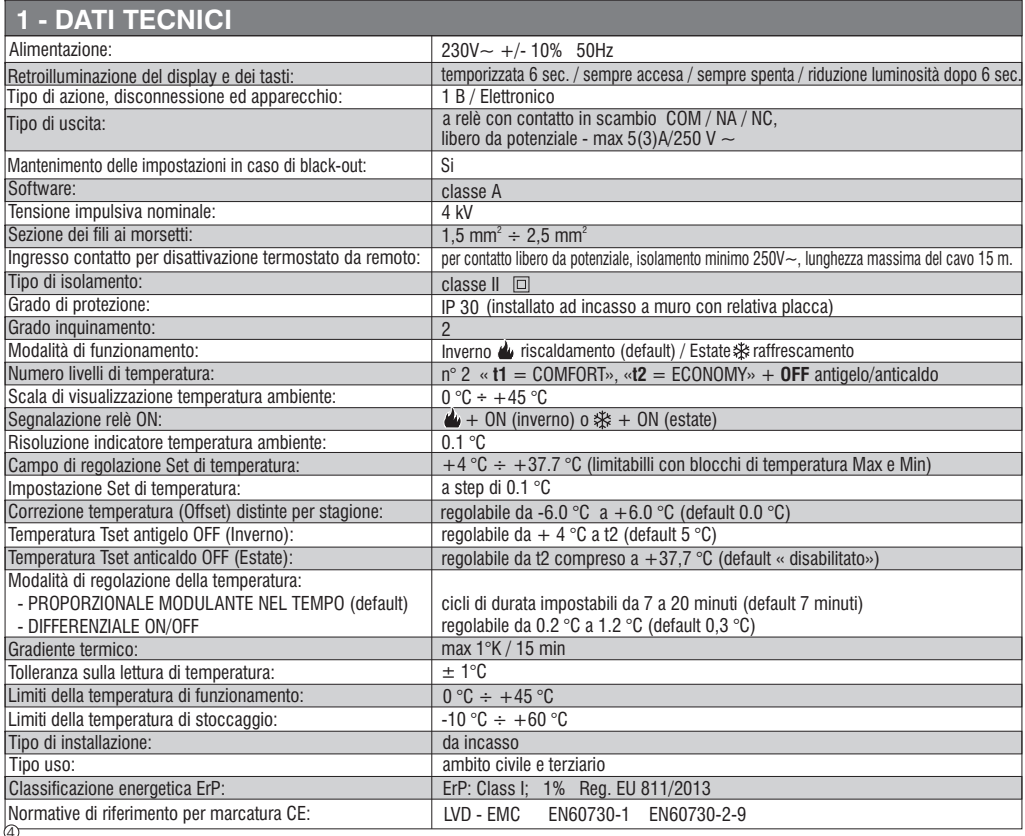

## **2 - IMPOSTAZIONI DI FABBRICA**

I dati inseriti nel termostato denominati «IMPOSTAZIONI DI FABBRICA» si riferiscono ad un funzionamento definito «Standard».Nei capitoli seguenti verranno descritte tutte le funzioni personalizzabili, al fine di soddisfare ogni esigenza di comfort ambientale.

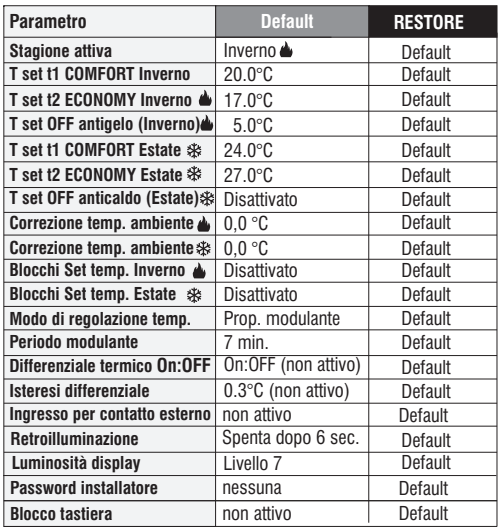

#### **TABELLA IMPOSTAZIONI DI FABBRICA (default)**

#### **RESTORE**

#### **Ripristino delle impostazioni di fabbrica (default)**

Il RESTORE riporta il termostato alle impostazioni di fabbrica come riportato in tabella.

L'operazione di Restore, è consigliata che venga effettuata dall'installatore qualificato o utente esperto, come da indicazioni al paragrafo 10.9 del menu:  $F R F F$ .  $R - Y$ .

#### **RESET**

#### **Non annulla impostazione o configurazione inserite nessuna**

Nel caso in cui il termostato presentasse mal funzionamenti, visualizzazioni errate <sup>o</sup> altre situazioni non corrette, effettuare un «*Reset*  $u$ tente» premendo contemporaneamente i tasti Mode e OK. ll termostato riprende il normale funzionamento.

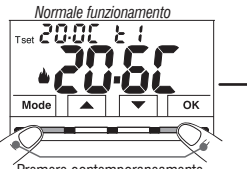

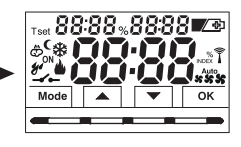

Premere contemporaneamente

Sarà possibile eseguire la stessa operazione seguendo le indicazioni al paragrafo 10.10 del menu:  $\epsilon \in \mathbb{S}$ 

**IMPORTANTE:** il termostato garantisce in caso di mancanza di rete (230V $\sim$ ) il **mantenimento in memoria di tutti i dati inseriti**. Al ripristino dell'alimentazione di rete il display si accende <sup>e</sup> il dispositivo ritorna al modo di funzionamento attivo prima della mancanza di rete.

## **3 - LEGENDA TASTI**

#### *DISPLAY E TASTI RETROILLUMINATI*

*Alla pressione di un qualsiasi tasto la retroilluminazione si attiva (se non disattivata da menu) visualizzando le scritte di scelta <sup>e</sup> navigazione*, entro 6 sec. premere il tasto desiderato per variare le impostazioni (ad ogni tocco su un tasto viene riattivato un time-out di 6 sec).

Nota: con l'impostazione di retroilluminatore sempre acceso (par. 10.7) anche le scritte di scelta e navigazione saranno sempre visibili.

*Ulteriori particolari funzioni dei tasti sono descritte negli specifici paragrafi di utilizzo.*

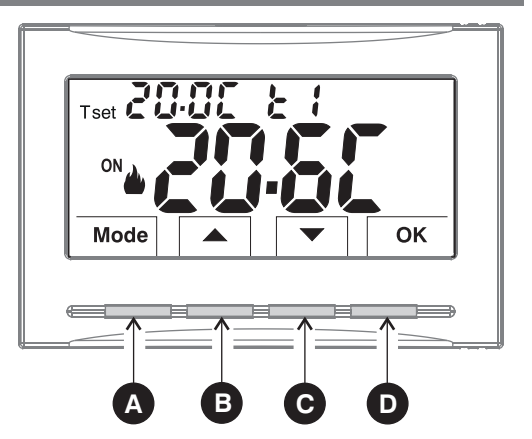

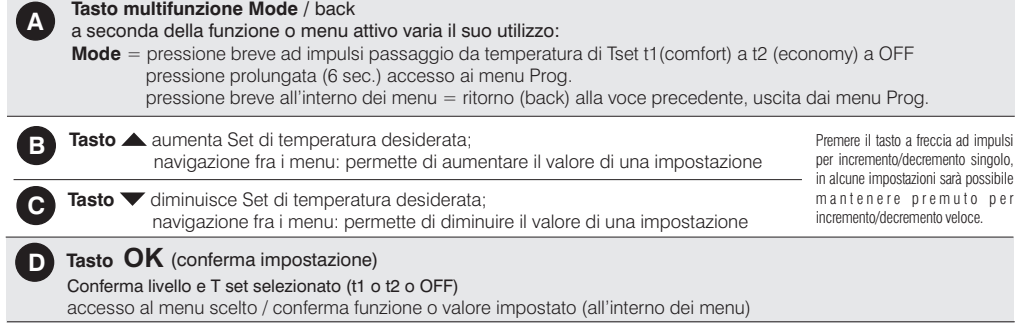

6

## **4 - LEGENDA DISPLAY**

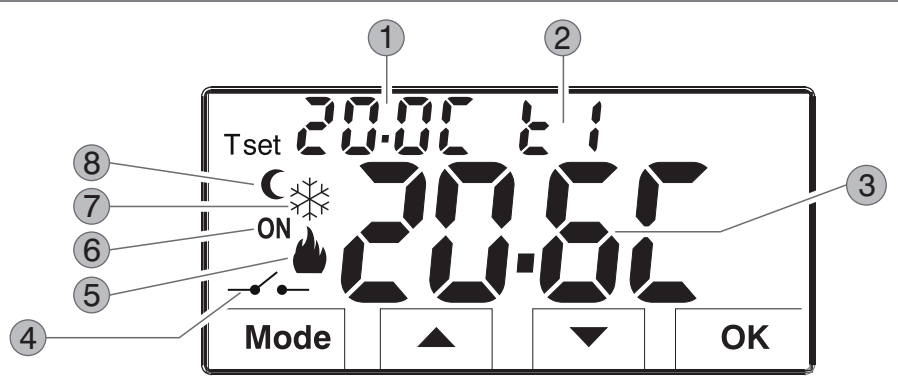

- Visualizzazione temperatura di Set impostata 1
- 2 Set di temperatura al momento attivo a seconda dell'impostazione desiderata **t1 t2 OFF** Comfort o Economy o (antigelo/anticaldo)

Temperatura ambiente rilevata 3

8

Controllo del termostato da remoto (collegato a un contatto esterno) 4

5) Modalità riscaldamento ( Inverno) attiva<br>
The contract of the contract of the contract of the contract of the contract of the contract of the contract o

- Segnalazione utenza in funzione =  $ON e$  **fissi** (es. caldaia accesa)  $\circled{6}$ 
	- Segnalazione utenza in funzione = **ON** <sup>e</sup> **fissi** ( (es. condizionatore acceso)
- 7 Modalità raffrescamento ( 米 Estate) attiva

**Icona riduzione notturna** (indica la selezione del T set di temperatura: **t2** Economy)

*Nota: ulteriori visualizzazion del i display sono descritte negli specifici paragrafi di utilizzo.*

## **5 - INSTALLAZIONE**

#### **5.1 - DIMENSIONI DI INGOMBRO**

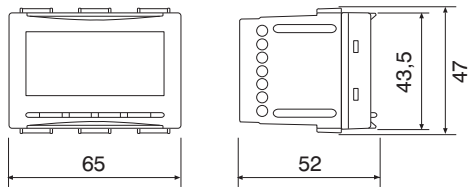

#### **5.2 - NORME PER L'INSTALLAZIONE**

Importante: l'installazione ed il collegamento elettrico dei dispositivi ed apparecchiature devono essere eseguiti da personale qualificato ed in conformità alle norme <sup>e</sup> leggi vigenti. Il costruttore non si assume alcuna responsabilità per quanto concerne l'impiego di prodotti che debbano seguire particolari norme di ambiente e/o installazione, il cui onere resta di competenza ed <sup>a</sup> carico dell'installatore.

**ATTENZIONE!** Durante il montaggio del frontalino sul modulo termostato fare attenzione a **NON togliere** il particolare termoconduttivo vedere avvertenza e figure riportate su apposito foglietto a corredo.

Installazione del termostato: indipendente - fisso

ad incasso in scatola rettangolare 3 moduli civile o superiore.

installare il termostato <sup>a</sup> circa 1,5÷1,7 <sup>m</sup> da terra lontano da fonti di calore, finestre <sup>e</sup> quant'altro possa influenzarne il normale stato operativo.

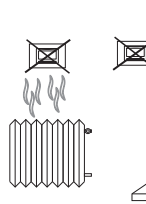

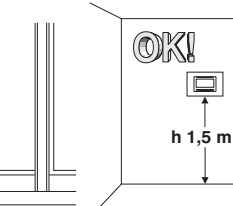

#### **5.3 - ESEMPI DI INSTALLAZIONE Attenzione: prima di effettuare l'installazione disattivare la tensione di rete.**

Impianti di riscaldamento con termostato che comanda:

- **A**) Caldaia murale.
- **B**) Bruciatore o Pompa di circolazione o Elettrovalvola. motorizzata.
- **C**) Elettrovalvola di zona.

(esempio per impianto a pavimento o altro)

*N.B.: gli esempi riportati nella presente documentazione sono di principio.*

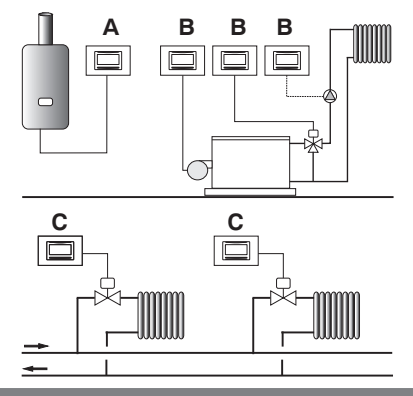

**IMPORTANTE: per la procedura di montaggio del termostato con la placca della serie civile di maggior diffusione scelta, attenersi alle indicazioni riportate nello specifico foglio di compatibilità contenuto nella confezione.**

I

## **5 - INSTALLAZIONE**

 1314

NA

## **5.4 - COLLEGAMENTI ELETTRICI**

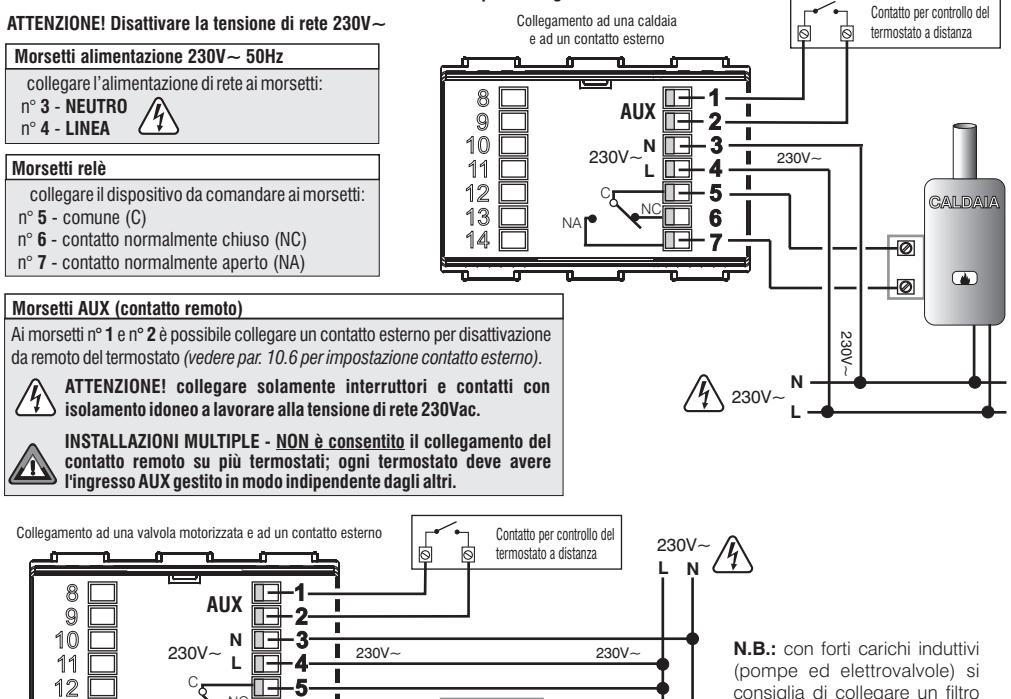

**CARICO**M丙

 $\circ$ 

apre chiude

**67**

NC

**Esempi di collegamenti elettrici**

RC in parallelo al carico.

## **6 - ACCENSIONE DEL TERMOSTATO**

**Al 1° inserimento della tensione di rete**, il termostato esegue un lamp-test accendendo tutti i segmenti del display visualizzando per qualche secondo la versione del software installato.

Terminata questa fase, il termostato visualizza la schermata di normale funzionamento.

*Normale funzionamento*

modalità Inverno (riscaldamento)  $ON + A$  = es. caldaia in funzione

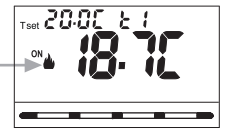

**Il termostato è operativo**, visualizza sul display: la modalità **Inverno** «riscaldamento», il Set di temperatura **t1** (Confort) a 20°C, la temperatura ambiente rilevata.

## **7 - USO DEL TERMOSTATO**

Dal normale funzionamento del termostato in stand-by, premendo un tasto, il display si illumina (se non è stata esclusa la retroilluminazione), appaiono le scritte di scelta <sup>e</sup> navigazione (se non impostata la retroilluminazione sempre accesa), entro 6 secondi, alla seconda pressione del tasto desiderato si ottiene una variazione.

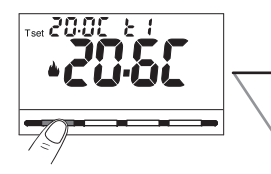

**Nota:** se è inserito il blocco tastiera (vedere par. 10.12) <sup>o</sup> disattivato il termostato da contatto remoto come descritto al par. 10.6.3 <sup>e</sup> 10.6.4, alla pressione di un qualsiasi tasto apparirà la scritta «**bLOC**» lampeggiante per alcuni secondi, non sarà possibile effettuare nessuna modifica direttamente dalla schermata di normalefunzionamento.

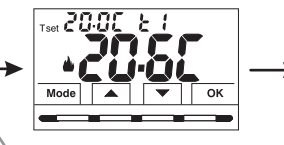

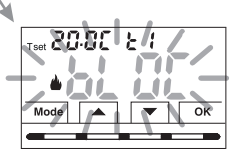

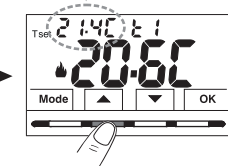

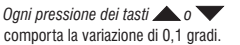

Esempio: modificato il Set t1 (Comfort) da 20.0°C a 21.4°C.

#### **7.1 - IMPOSTAZIONE DELLA TEMPERATURA DEL «T SET» DELLIVELLO CORRENTE**

in assenza di Blocchi di temperatura, sarà possibile modificare direttamente premendo ad impulsi i tasti  $\blacktriangle$  il nuovo valore di verrà salvato automaticamente. **T set corrente**

**Per selezionare il <u>livello di temperatura desiderato</u> e** modificare il **T set** vedere il paragrafo successivo.  $\blacksquare$ 

 $1<sub>0</sub>$ 

## **7 - USO DEL TERMOSTATO**

7.2 - SCELTA E IMPOSTAZIONE DEL LIVELLO DI TEMPERATURA DESIDERATO: t1 (Comfort). t2 (Economy). OFF (Antigelo o Anticaldo) Dal normale funzionamento del dispositivo, premere a impulsi il tasto Mode, visualizzato il livello di temperatura desiderato t1 o t2 o OFF. **confermarlo premendo il tasto OK.**

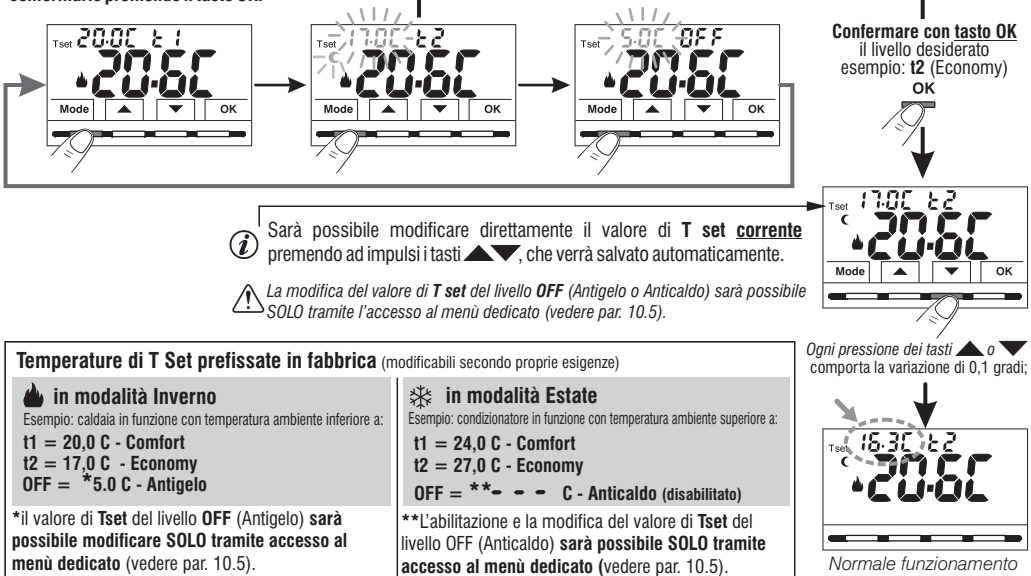

Sarà possibile modificare le temperature di Set preimpostate a seconda del livello scelto, tenendo presente che: in funzionamento INVERNO  $\triangle$  il T set t1 deve essere maggiore o uguale a t2: t2 deve essere maggiore o uguale a OFF. in funzionamento ESTATE  $\ddot{\mathcal{R}}$  il T set t1 deve essere inferiore o uguale a t2: t2 deve essere inferiore o uguale a OFF (se abilitato).

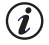

Se è stato impostato un blocco di temperatura Max e/o Min, anche la modifica del T set di temperatura sarà possibile entro tali blocchi (vedere par. 10.3). 11

## **7 - USO DEL TERMOSTATO**

#### **7. - IMPOSTAZIONE DELLA STAGIONE CORRENTE INVERNO/ESTATE (Comando veloce) 3**

Con dispositivo in normale funzionamento, tenere premuto il tasto OK per almeno 6 secondi.

Il prodotto presenterà il cambio stagione proposto quindi se ad esempio la stagione corrente è Inverno (riscaldamento) presenterà l'icona  $\frac{1}{2}$ lampeggiante ed il relativo livello e **T** set.

#### **Confermare premendo il tasto OK**.

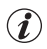

Se entro 5 secondi non si effettua la conferma premendo il tasto OK,  $\hat{I}$ ) il dispositivo ritorna in normale funzionamento senza aver effettuato nessuna modifica.

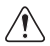

La richiesta del cambio di stagione viene impedita in caso di contatto esterno attivo (vedere par. 10.6 e successivi).

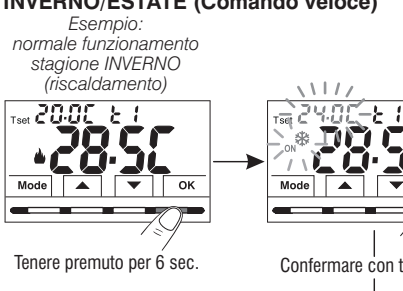

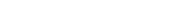

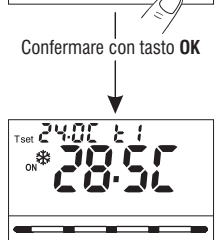

*Esempio: normale funzionamentostagione ESTATE (raffrescamento)*

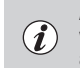

Al cambio di stagione sarà preso in carico il livello t1 (con relativo valore di T set) della stagione entrante, <sup>a</sup> prescindere dal livello attivo nella stagione precedente.

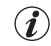

Il cambio stagione da Inverno (riscaldamento) a Estate (rafferescamento) o viceversa, può essere effettuato anche da apposita voce in menu «**Prog**», vedere paragrafo 10.1.

## **8 - STRUTTURA DEI MENU (configurazione) DISPONIBILI**

ATTENZIONE: l'accesso al menù Prog (configurazione) è consigliato all'installatore gualificato o utente esperto in guanto la modifica di alcune impostazioni potrebbe compromettere il corretto funzionamento dell'impianto. L'accesso al menù potrà essere protetto da Password (vedere par. 10.11).

Sono disponibili i seguenti menù in modo sequenziale:

- **1**  $5\epsilon \epsilon$  **5885** = **Stagione INV** (riscaldamento) / **EST**  $*$  (raffrescamento)
- **2 = Correzione della lettura della temperatura ambiente** (OFFSET)
- **3 = Blocchi Tset di temperatura MAX e/o MIN**
- **4 = Tipo di regolazione della temperatura**: Proporzionale modulante » (Default) o Differenziale ON /OFF **«PrOP «On:OF»**
- $5$ <sup>D</sup> SE  $k$  **PE**  $r$   $=$  Durata del periodo per Proporzionale modulante nel tempo (se al menu SEt rEG è stato impostato Prop)
- **6**  $5\epsilon$  *z*  $15\epsilon$  **= Valore di isteresi per Differenziale ON/OFF** (Schermata visibile se al menu SEt rEG è stato impostato On:OF)
- **7**  $55\epsilon$  $35\epsilon$  **= Protezione Antigelo (INV**  $\triangle$ **) anticaldo (EST**  $\Re$ **)**
- **8**  $5\epsilon t$   $58\epsilon \epsilon$  = **Ingresso per contatto esterno** (controllo del termostato da remoto)
- **9 = Retroilluminazione del display**
- **= Impostazione luminosità** (menu visibile se non è stata disattivata la retroilluminazione) **10**
- **= Reset installatore** (riporta il dispositivo alle impostazioni di fabbrica) **11**
- **= Restart** (non elimina impostazioni inserite) 12<sup>2</sup> - 12<sup>2</sup>
- **13 = Impostazione Password**
- **14 <sup>=</sup> Blocco tastiera** (menu visibile solo se è stata inserita una Password)

## **8.1 - Modo di navigazione all'interno dei en M ù**

Da normale funzionamento del termostato (con simboli tasti visibili), **tenere premuto il tasto Mode per almeno 6 secondi** per accedere al menù *PROG.* L'accesso ai menù potrà essere protetto da Password *(vedere par. 10.11)***.** Premere i tasti $\rightharpoonup$  per scorrere le varie voci del menù.

Visualizzata la voce del menù desiderato, premere **OK. l'impostazione corrente lampeggia**. Normale funzionamento dispositivo reattivo

premere i tasti per variare il parametro <sup>o</sup> impostazione del menù scelto.

**NOTA:** premendo il tasto **Mode** si ritorna alla schermata precedente.

**Confermare con il tasto OK** (il display visualizza una rotazione in senso orario dei seguenti segmenti per indicare l'avvenuto salvataggio.

Procedere a modificare un altro parametro oppure premere brevemente il tasto **Mode** per uscire dai menù e ritornare al normale funzionamento del dispositivo, il display visualizza brevemente la scritta lampeggiante  $\sum_{n=0}^{\infty}$ 

L'uscita dai menu in automatico «  $\sum_{i=1}^{\infty} \sqrt{2}$  » si ottiene anche quando trascorrono 60 secondi (Time-out) dall'ultima pressione di un tasto, il termostato torna al normale funzionamento, un'eventuale ultima modifica non confermata non sarà conservata.

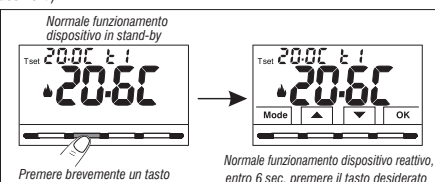

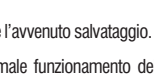

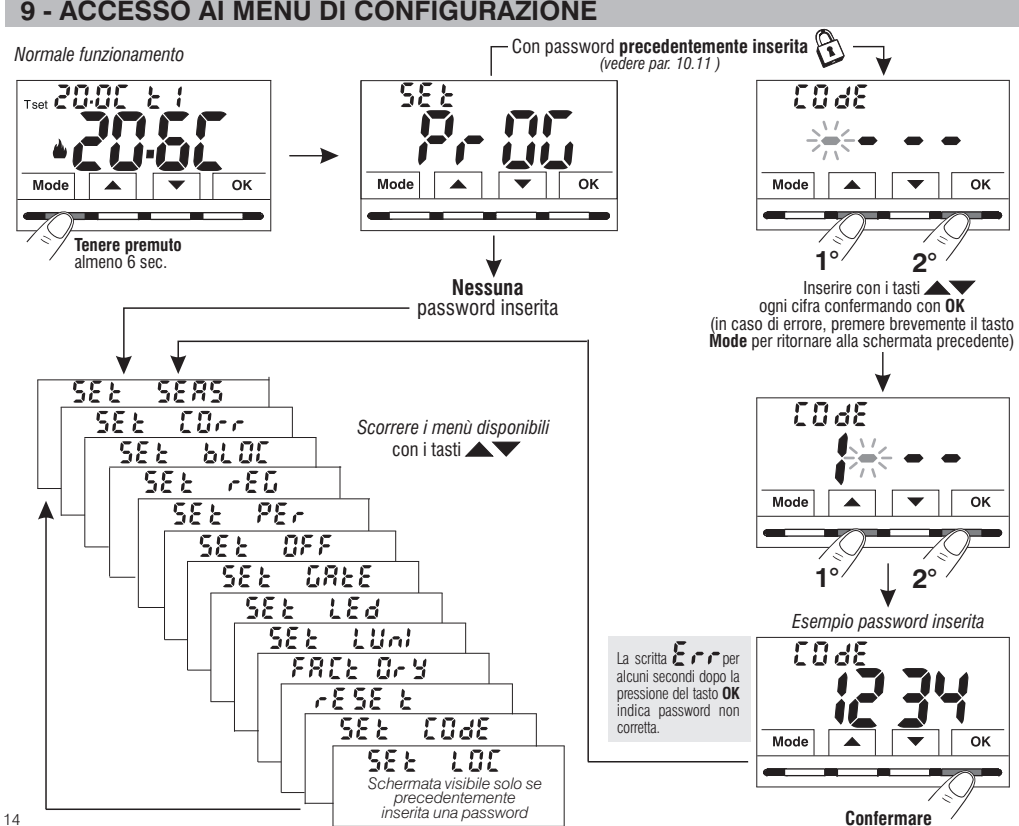

#### **10 o .1 - IMPOSTAZIONE MODALITÀ INVERNO ESTATE**

Dal normale funzionamento del termostato, accedere ai menu tenendo premuto il tasto**Mode** come descritto al Cap. 9.

- $\bullet$  Alla voce del menù *Set SEAS* confermare con **OK**.
- Selezionare con i tasti $\blacksquare$ la modalità INVERNO (riscaldamento) default o ESTATE  $*$  (raffrescamento).
- •Confermare con il tasto . **OK**

•Con i tasti selezionare un'altra voce di menù oppure premere il tasto **Mode** per uscire dai menù e ritornare al normale funzionamento.

Sarà possibile cambiare la stagione fra Inverno / Estate e viceversa, senza entrare nei menù (vedere par. 7.3)

#### **10.2 - CORREZIONE LETTURA DELLA TEMPERATURA AMBIENTE**

Se per qualsiasi motivo il termostato deve essere installato in una posizione in cui la temperatura ambiente misurata può esserne influenzata (es. il muro perimetrale che in inverno è mediamente più freddo e in estate più caldo del resto dell'abitazione), il dispositivo permette di correggere con 2 parametri distinti, sia la temperatura ambiente rilevata in modalità Inverno che quella in modalità Estate.

**Correzione possibile:**  $\text{-}6.0 \text{ }^{\circ}\text{C} \div 6.0 \text{ }^{\circ}\text{C}$  **(default 0.0**  $\text{ }^{\circ}\text{C}$ **).** 

Dal normale funzionamento del termostato, accedere ai menu tenendo premuto il tasto « » **Mode** come descritto al Cap. 9.

- Alla voce del menù *Set Corr,* confermare con **OK**, il valore visualizzato lampeggia.
- Selezionare con i tasti $\blacktriangle\blacktriangledown$  la correzione di temperatura ambiente per la modalità INVERNO A o ESTATE \*
- Modificare il valore di temperatura necessario con i tasti $\blacktriangle\blacktriangledown$ .
- Confermare con il tasto OK.

• Premere brevemente il tasto **Mode** e con i tasti **AV** selezionare un'altra voce di menù, oppure premere 2 volte il tasto «**Mode**» per uscire dai menù e ritornare al normale funzionamento.

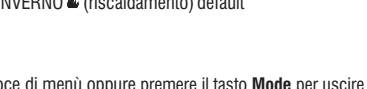

 $555$ 

 $55F$ 

Mode

5885

 $ERec$ 

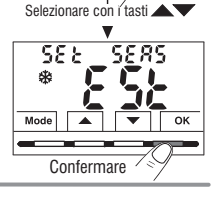

**1°**

**2°** <sup>15</sup>

*Stagione corrente lampeggiante*

55 L

Mode

9.985

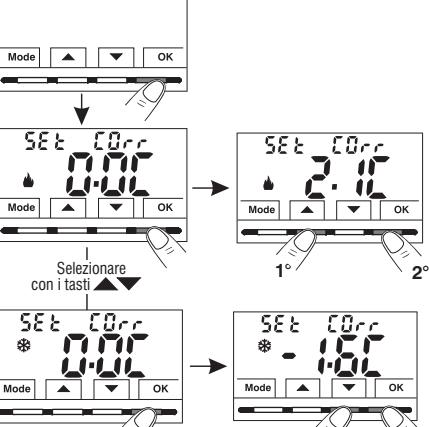

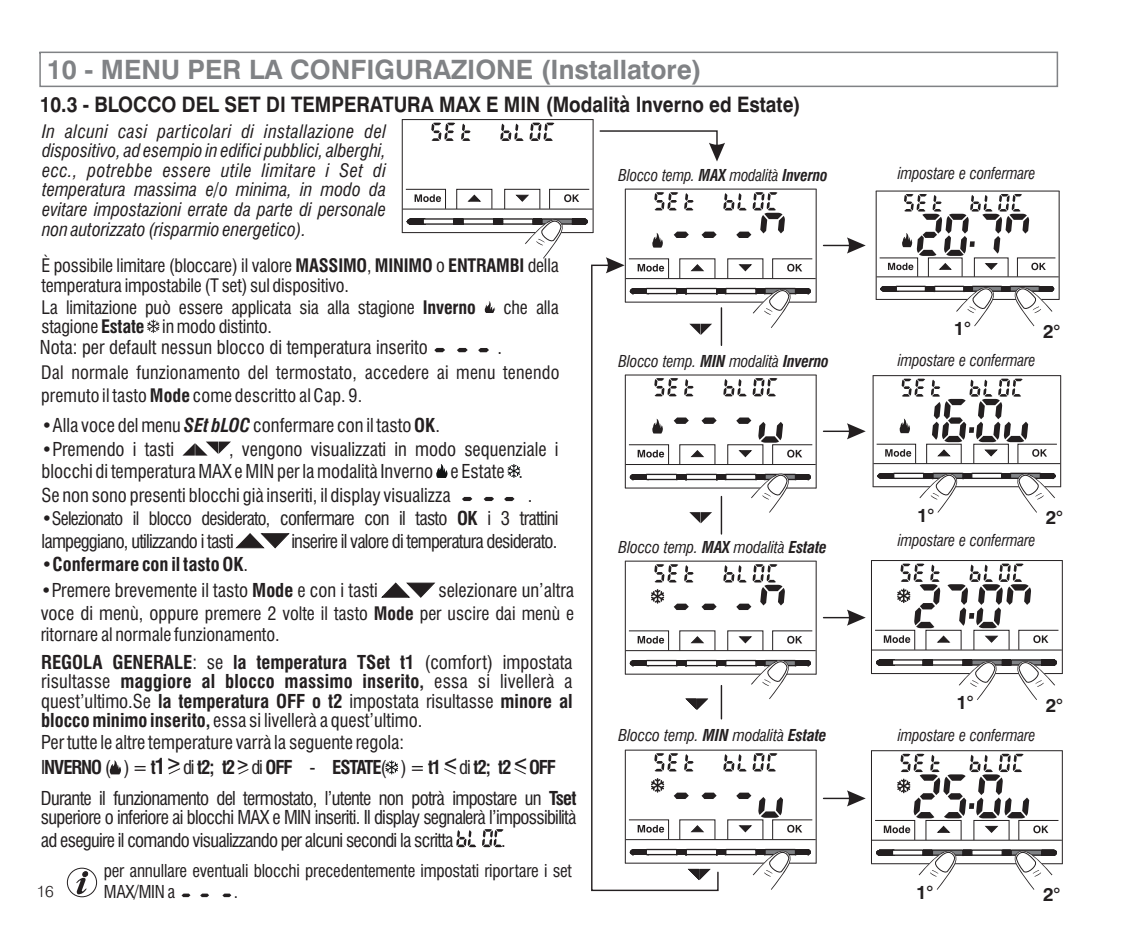

#### **10. - TIPO DI MODALITÀ DI REGOLAZIONE DELLA TEMPERATURA 4**

Il termostato per default funziona in modo **PROPORZIONALE MODULANTE NEL TEMPO PrOP** ( ); la durata del ciclo è impostabile da 7 <sup>a</sup> 20 minuti (default: 7 minuti).

Questo sistema permette di mantenere più stabile la temperatura desiderata, aumentando la sensazione di comfort per l'utente <sup>e</sup> risparmiando sui consumi energetici.

Si consiglia un ciclo lungo per impianti con inerzia termica alta (radiatori in ghisa, impianti <sup>a</sup> pavimento) ed un ciclo breve per impianti con inerzia termica bassa (fan- coil).

**In alternativa** al Proporzionale modulante è possibile regolare la temperatura **in modo DIFFERENZIALE TERMICO ON/OFF** con valore del differenziale termico «Isteresi» prefissato <sup>a</sup> 0,3 °C di default.

Nota: valori impostabili da 0,2 °C <sup>a</sup> 1,2 °C *.*

Il valore dell'isteresi deve essere impostato in base all'inerzia termica dell'impianto: si consiglia un valore basso per impianti con radiatori (es. in ghisa) ed un valore alto per impianti con Fan coil.

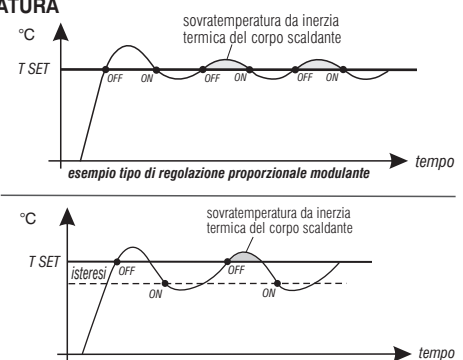

*esempio tipo di regolazione differenziale*

### **10 4. .1 - SELEZIONE DELLA MODALITÀ DI REGOLAZIONE DELLA TEMPERATURA (PROPORZIONALE o DIFFERENZIALE ON/OFF)**

Sarà possibile selezionare la modalità di regolazione della temperatura tra funzionamento **Proporzionale modulante nel tempo** (PrOP), o Differenziale **termico** (On:OF). Dal normale funzionamento del termostato, accedere ai menu tenendo premuto tasto «**Mode**» come descritto al Cap. 9, selezionare *Set rEG,* confermare con **OK** (l'impostazione corrente lampeggia).

Utilizzando i tasti $\blacktriangleright$ , selezionare la modalità di regolazione della temperatura desiderata.

**Premere il tasto OK** per confermare.

. A seconda della modalità scelta, il menù successivo visualizza l'impostazione del **PERIODO** se si è scelto **PrOP** (vedere paragrafo 10.4.2) oppure l'impostazione dell'**ISTERESI** se si è scelto **On:OF** (vedere paragrafo 10.4.3).

Se invece si desidera uscire dai Menu, premere il tasto **Mode** per ritornare al normale funzionamento del dispositivo.

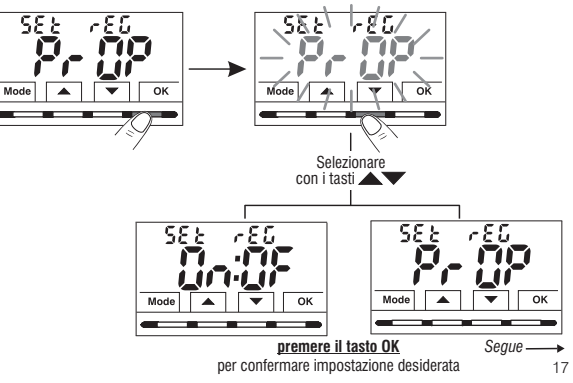

#### **10 4. .2 - IMPOSTAZIONE DURATA DEL PERIODO PER ILPROPORZIONALE MODULANTE NEL TEMPO**

- •Selezionata la schermata di menu , *SEt rEG PrOP come da procedur*a descritta al paragrafo 10.4.1.
- Premere il tasto **verbilizzare** il menù successivo **SEt Per** *(durata del periodo).*
- •**Confermare con il tasto OK** se si desidera modificare la durata del periodo, il valore attuale lampeggia.
- •Con i tasti  $\rightarrow$  inserire la durata del periodo desiderato  $($ impostabile da 7 a 20 minuti, default 7 minuti).
- Premere il tasto **OK** per confermare.
- Premere il tasto **v**er selezionare un'altra voce di menù oppure premere

il tasto **Mode** per uscire dai menù e ritornare al normale funzionamento.

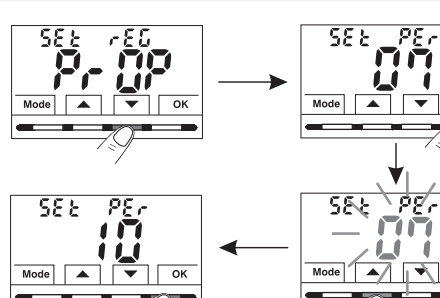

 $\alpha$ 

 $\overline{\mathsf{w}}$ 

#### **10.4.3 - IMPOSTAZIONE DELL'ISTERESI PER ILDIFFERENZIALE TERMICO ON-OFF**

•Selezionata la schermata di menu a *SEt rEG On:OF come da procedur*

descritta al paragrafo 10.4.1.

- •Premere il tasto per visualizzare il menù successivo *SEt ISt (Isteresi).*
- •**Confermare con il tasto OK** se si desidera modificare l'steresi, il valore attuale lampeggia.
- •Con i tasti inserire il valore dell'isteresi desiderato impostabile da 0,2 °C a 1,2 °C (default 0,3 °C).
- Premere il tasto **OK** per confermare.
- Premere il tasto  $\blacktriangledown$  per selezionare un'altra voce di menù oppure premere

il tasto **Mode** per uscire dai menù e ritornare al normale funzionamento.

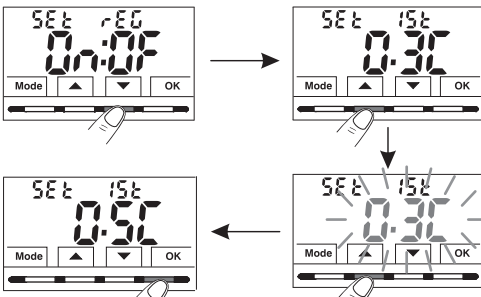

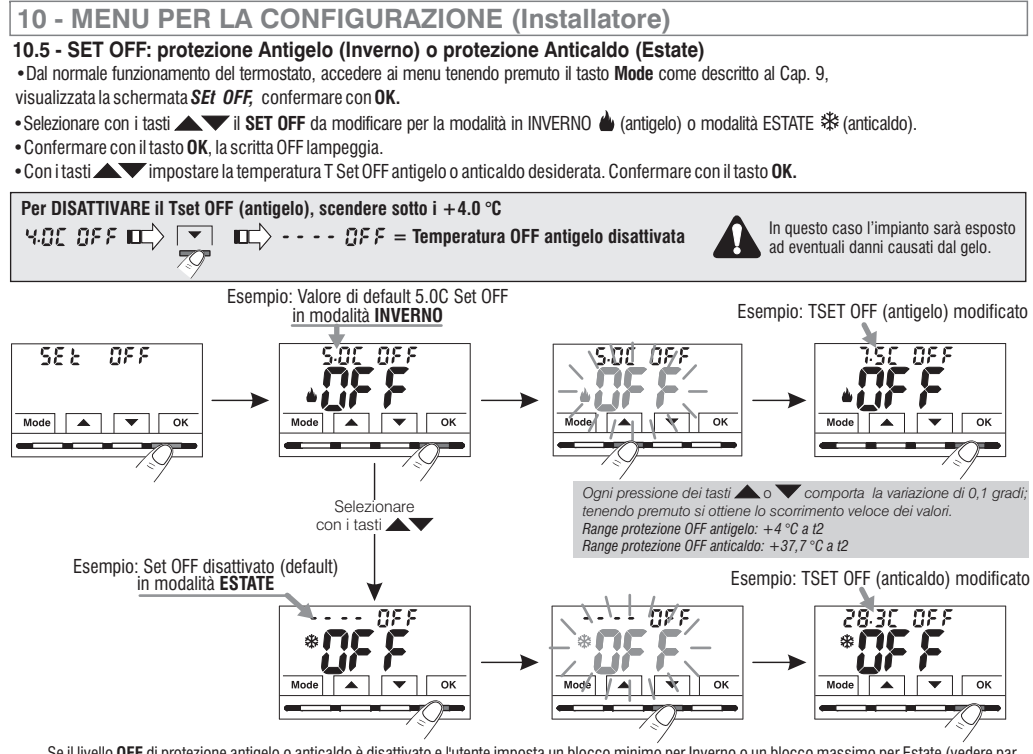

Se il livello OFF di protezione antigelo o anticaldo è disattivato e l'utente imposta un blocco minimo per Inverno o un blocco massimo per Estate (vedere par. 10.3), il livello OFF viene automaticamente riabilitato e imposta automaticamente il valore del blocco minimo per Inverno o massimo per Estate; sarà impedito all'utente il tentativo di disabilitare ( - - - - ) nuovamente il livello di protezione OFF.

• Premere il tasto **Mode** e successivamente il tasto ver selezionare un'altra voce di menù oppure premere 2 volte il tasto **Mode** per uscire dai menù e ritornare al normale funzionamento.

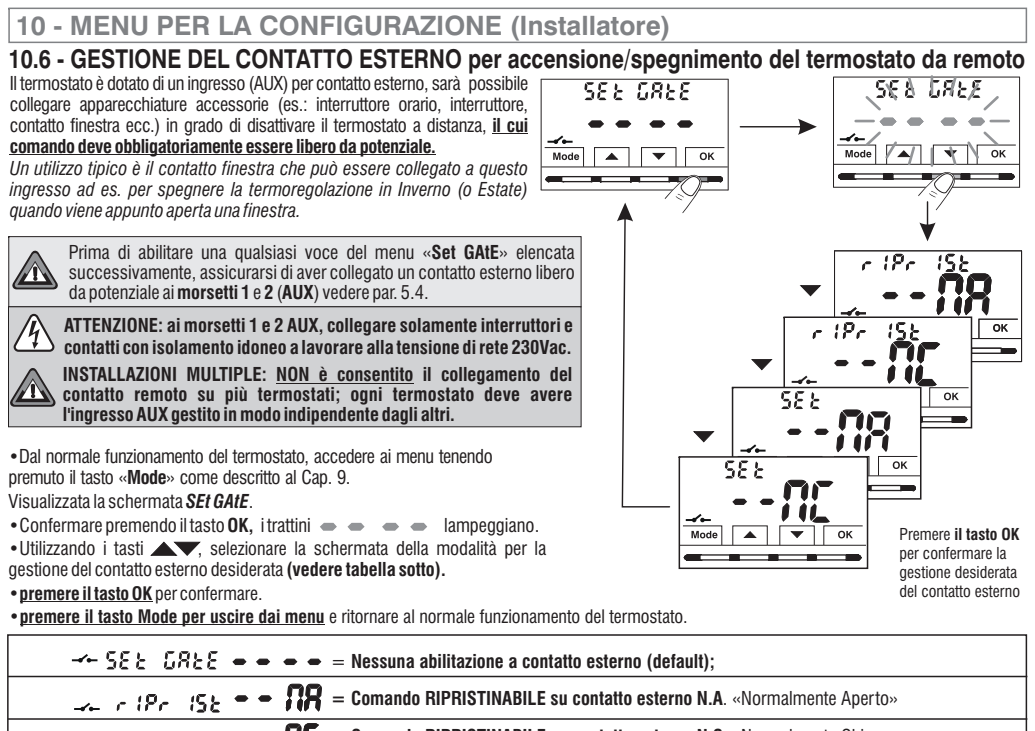

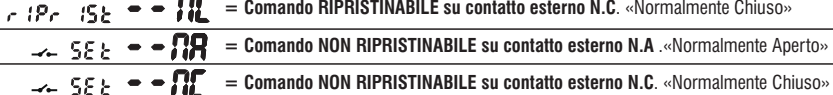

*Segue*

⊸

#### **10 6 COMANDO RIPRISTINABILE su contatto esterno N.A. «Normalmente Aperto» . .1 -**

Confermata schermata della gestione del contatto esterno N.A. con comando sul termostato **ripristinabile**

come da procedura al paragrafo 10.6 si ottiene il seguente funzionamento:

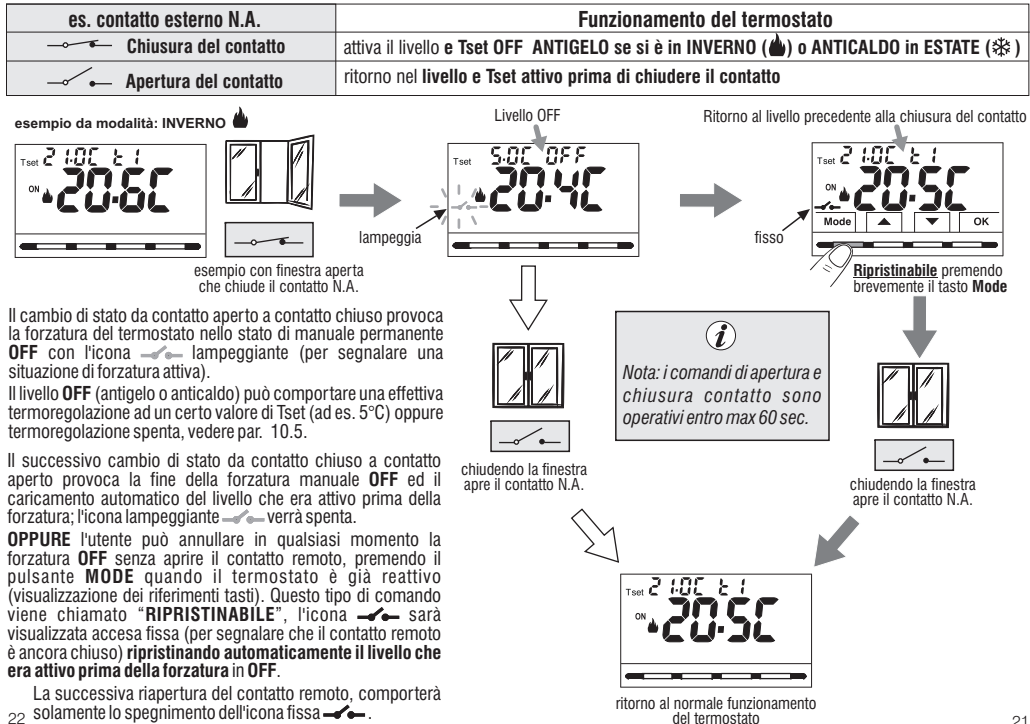

### **10 6 2 COMANDO RIPRISTINABILE su contatto esterno N.C. «Normalmente Chiuso» .. -**

Confermata schermata  $\rightarrow$   $\mathcal{P}_c$   $\mathcal{P}_c$   $\rightarrow$   $\mathcal{P}_c$   $\rightarrow$   $\mathcal{P}_c$  della gestione del contatto esterno N.C. ripristinabile con comando sul termostato come da procedura al paragrafo 10.6 si ottiene il seguente funzionamento:

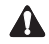

Non abilitare la voce -**<- ┌ {ア┌ {らと <sup>●</sup> ● j ii\_** senza aver preventivamente collegato ai morsetti 1 e **2** (AUX) un interruttore<br>o altro dispositivo che permetta il passaggio di stato da modalità **OFF** a modo di funzionam

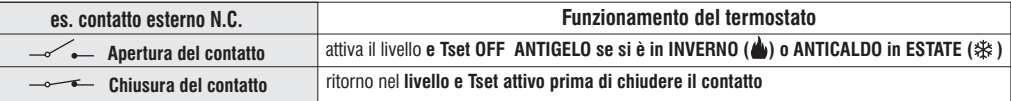

Per la procedura di principio di funzionamento e delle visualizzazioni sul display al cambio di stato del contatto esterno e/o ripristino con comando direttamente sul termostato vedere immagini riportate al paragrafo precedente 10.6.1. tenendo in considerazione che il contatto è normalmente chiuso N.C. e non N.A.

## **10 6 3 COMANDO RIPRISTINABILE su contatto esterno N.A. «Normalmente Aperto» .. - NON**

**Funzionamento del termostatoChiusura del contattoApertura del contatto** attiva il livello **e Tset OFF ANTIGELO se si è in INVERNO ( ) o ANTICALDO in ESTATE ( ) es. contatto esterno N.A.**ritorno nel **livello e Tset attivo prima di chiudere il contatto esempio da modalità: INVERNO** Livello OFFRitorno al livello precedente alla chiusura del contattoConfermata schermata  $\mathcal{L} = \mathcal{L} = -\mathbf{R}$  della gestione del contatto esterno N.A. come da procedura al paragrafo 10.6 si ottiene il seguente funzionamento:

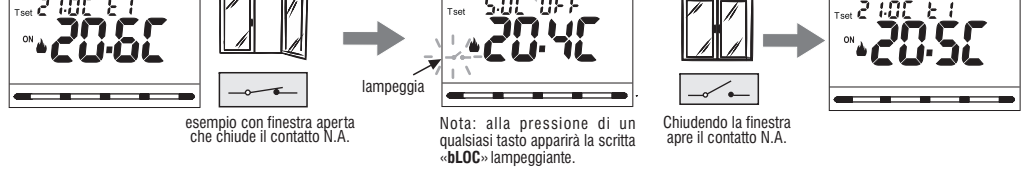

*i comandi di apertura e chiusura contatto sono operativi entro max sec. 60*

Il cambio di stato da contatto remoto aperto a contatto chiuso provoca la forzatura nello stato di manuale permanente **OFF** (antigelo o anticaldo) con la visualizzazione dell'icona " " lampeggiante (per segnalare una situazione di forzatura attiva). Il livello può comportare una effettiva **OFF** termoregolazione ad un certo valore di Tset (ad es. 5°C) oppure termoregolazione spenta, vedere par. 10.5.

Il successivo cambio di stato da contatto chiuso a contatto aperto provoca la fine della forzatura manuale **OFF** ed il caricamento automatico del 22 livello che era attivo prima della forzatura; l'icona lampeggiante — « — verrà spenta.

#### **10 4 COMANDO RIPRISTINABILE su contatto esterno N.C. .6. - NON** «Normalmente Chiuso»

Confermata schermata  $\rightarrow$   $\rightarrow$   $\epsilon$  =  $\rightarrow$   $\blacksquare$  della gestione del contatto esterno N.C. come da procedura al paragrafo 10.6 si ottiene il seguente funzionamento:

Non abilitare la voce  $\rightarrow$  55 **e**  $\rightarrow$  **11** senza aver preventivamente collegato ai morsetti 1 e 2 (AUX) un interruttore o altro dispositivo che permetta il passaggio di stato da modalità **OFF** a modo di funzionamento in corso e viceversa.

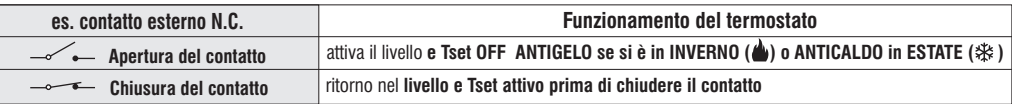

Per la procedura di principio di funzionamento <sup>e</sup> delle visualizzazioni sul display al cambio di stato del contatto esterno vedere immagini T riportate al paragrafo precedente 10.6.3, tenendo bene in considerazione che il contatto è normalmente chiuso N.C. e non N.A.

## **10 7. - RETROILLUMINAZIONE DISPLAY E TASTI**

Il menù  $5\xi \xi - \xi \xi d$ , consente di gestire la retroilluminazione del display.

•Dal normale funzionamento del termostato, accedere ai menu tenendo premuto il tasto **Mode** come descritto al Cap. 9, visualizzata la schermata *Set Led*, confermare con il tasto **OK** 

Sul display lampeggia l'impostazione al momento attiva, l'esempio in figura:  $6$  **SEC** = temporizzazione a 6 secondi (default).

• Con i tasti $\bullet$  scegliere l'impostazione del menù desiderata:

- **6SEC** <sup>=</sup> Retroilluminazione spenta dopo 6 sec. (default).
- **OFF** <sup>=</sup> Retroilluminazione sempre spenta.
- **ON** <sup>=</sup> Retroilluminazione sempre accesa.
- **LO** <sup>=</sup> Retroilluminazione con intensità lieve (non modificabile) dopo 6 sec.

• Premere il tasto **OK** per confermare l'impostazione desiderata.

• Premere il tasto  $\blacktriangledown$  per selezionare un'altra voce di menù oppure premere il tasto **Mode** per uscire dai menù <sup>e</sup> ritornare al normale funzionamento.

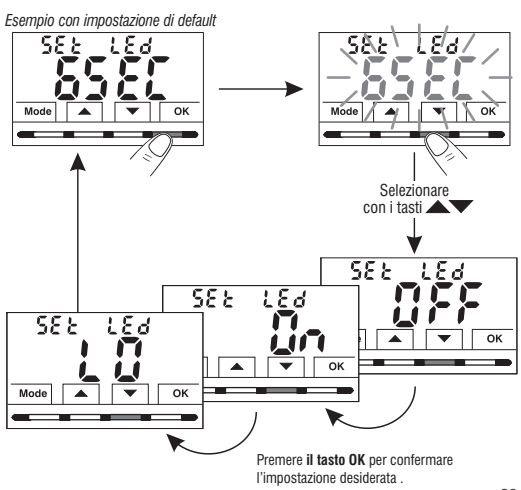

## **10.8 - REGOLAZIONE DELLA LUMINOSITÀ (back-light)**

Questa impostazione è accessibile solamente se il **(f)** parametro SEt Led non è impostato su OFF (retroilluminazione sempre spenta) vedere par. 10.7.

•Dal normale funzionamento del termostato, accedere ai menu tenendo premuto il tasto **Mode** come descritto al Cap. 9.

Visualizzata la schermata *SEt LUMI.*

• Confermare con il tasto **OK**, il valore impostato di luminosità lampeggia

• Utilizzando i tasti , scegliere l'intensità del retroilluminatore che può essere impostata da 1 <sup>a</sup> 10 livelli (default 7).

•Premere il tasto per confermare l'impostazione desiderata. **OK**

• Premere il tasto  $\blacktriangledown$  per selezionare un'altra voce di menù oppure premere il tasto **Mode** per uscire dai menù <sup>e</sup> ritornare al normale funzionamento.

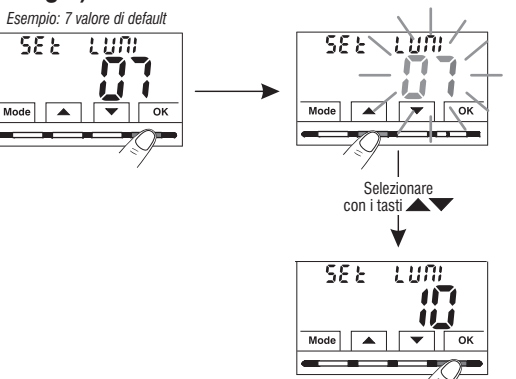

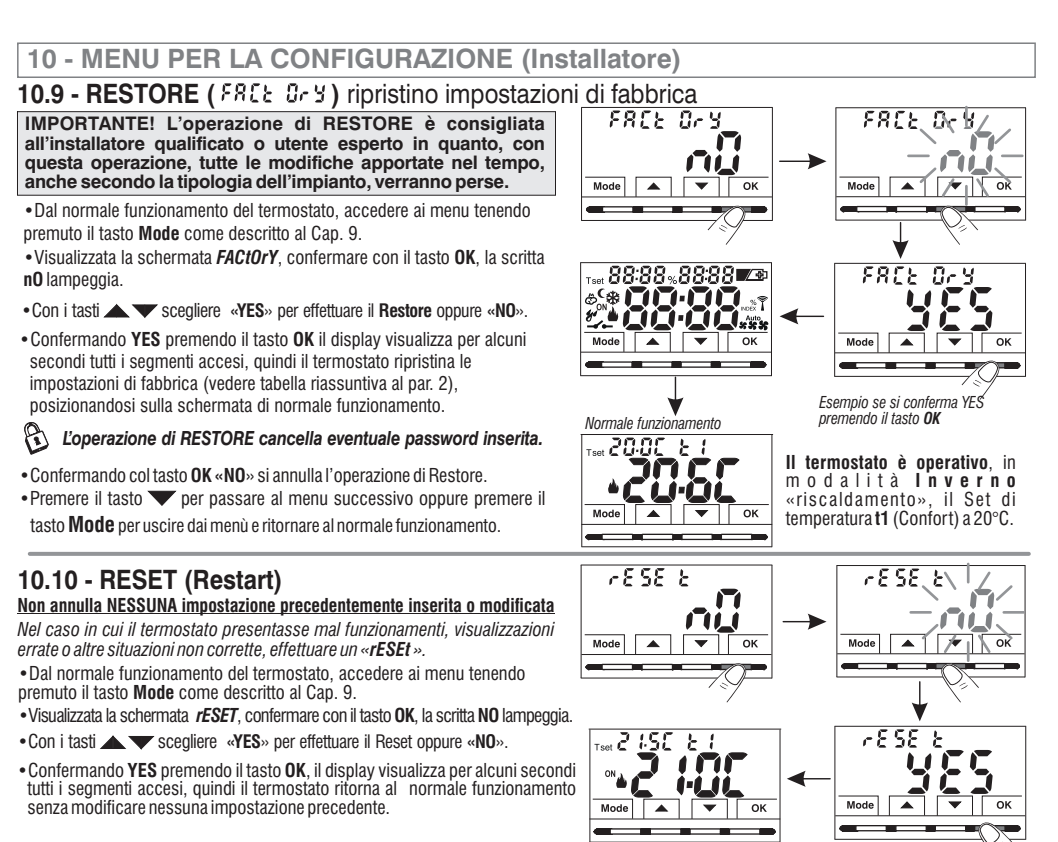

•Confermando NO il display uscirà dalla funzione tornando alla videata *rESEt* iniziale.

• Premere il tasto V per selezionare un'altra voce di menù oppure premere il tasto **Mode** per uscire dai menù e ritornare al normale funzionamento. <sub>25</sub>

### **10.1 - INSERIMENTO E GESTIONE PASSWORD PER ACCESSO AI MENU 1**

•Dal normale funzionamento del termostato, accedere ai menu tenendo premuto il tasto «**Mode**» come descritto al Cap. 9.

 $\bullet$  Visualizzata la schermata **SEt COdE** , confermare con il tasto **OK**, il primo trattino  $\bullet$  lampeggia.

• Utilizzando i tasti **, we set all that it is expense** trattini) comprese tra 0000 e 9999, confermandole singolarmente con il tasto « OK».

*Nota: premere il tasto per ritornare alla schermata precedente in caso di errore oppure per uscire dal menu SEt COdE. Mode*

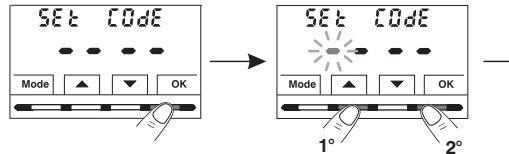

- Confermando col tasto **OK** l'ultima cifra, viene salvata la password desiderata.
- Premere il tasto  $\blacktriangledown$  per selezionare un'altra voce di menù oppure premere il tasto**Mode** per uscire dai menù <sup>e</sup> ritornare al normale funzionamento.

*La password « » consente di accedere a tutte le funzioni Installatore*  $del$  *menu PROG* (configurazioni).

Dal normale funzionamento del termostato, tenendo premuto il tasto **«Mode»**, prima di avere accesso ai menù **PROG** verrà richiesta la password inserita in precedenza *(vedere par. 8) Confermare* 

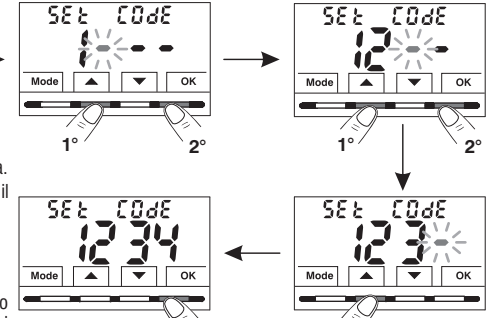

## **10 1 .1 .1 - MODIFICA O ANNULLAMENTO PASSWORD**

• Per **MODIFICARE** la password già inserita, dal normale funzionamento del termostato, accedere ai menu tenendo premuto il tasto «**Mode**» come descritto al Cap. 9.

- •Visualizzata la schermata SEt COdE, confermare con il tasto OK, si visualizzeranno  $\Rightarrow$   $\leq$   $\Rightarrow$   $\bullet$   $\Rightarrow$  con il primo trattino lampeggiante.
	-
- $\bullet$  Utilizzando i tasti  $\bullet\bullet\bullet$ , inserire le 4 cifre della NUOVA password (esclusi trattini) comprese tra 0000 e 9999, confermandole singolarmente con il tasto « » **OK** oppure se si desidera **ANNULLARLA** inserire al posto dei numeri i 4 trattini: *(nota: se in questa situazione viene* inserita come prima cifra un trattino di consequenza le altre 3 cifre sono impostabili solo come trattini).

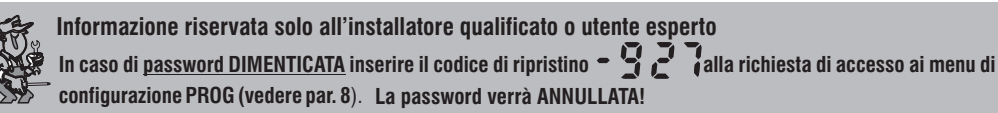

#### 10.12 - BLOCCO TASTIERA <u>(menu visualizzato SOLO con password impostata)</u>

**IMPORTANTE:** questo menù **SEt LOC** sarà **VISIBILE** solo se è stata precedentemente impostata una **Password** (vedere par. 10.11).

Questa funzione serve per impedire a persone non autorizzate, la modifica *di qualsiasi impostazione del termostato.*

•Dal normale funzionamento del termostato, accedere ai menu tenendo premuto il tasto **Mode** come descritto al Cap. 9.

•**Inserire la Password** precedentemente impostata.

• Alla schermata del menu **SEt LOC** confermare con **OK**, la scritta **nO** lampeggia.

• Con i tasti stati scegliere «**YES**» per abilitare il blocco oppure «**NO**» per disabilitarlo.

- •Premere il tasto per confermare. **OK**
- Premere il tasto **Mode** per uscire.

**Di conseguenza, quando il blocco tastiera è inserito**, dalla schermata di Normale funzionamento del termostato, alla pressione di un qualsiasi tasto si visualizzerà sul display per alcuni secondi la scritta «**bLOC**» lampeggiante.

**Per disabilitare momentaneamente** il blocco tastiera è necessarioaccedere ai menù *PROG* tenendo premuto il tasto «Mode», inserire la *Password* e ritornare al Normale funzionamento del termostato premendo brevemente il tasto **Mode** Qualsiasi impostazione utente del termostato, sarà possibile dall'ultima pressione di un **entro i 120 secondi** qualsiasi tasto per poi ripristinare di nuovo il «Blocco tastiera».

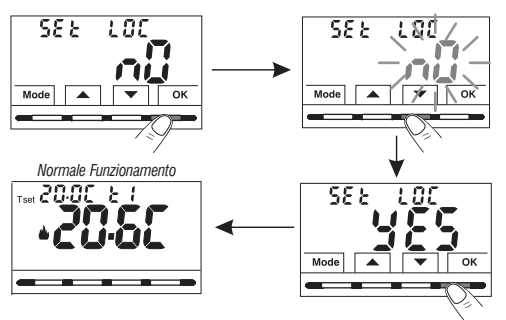

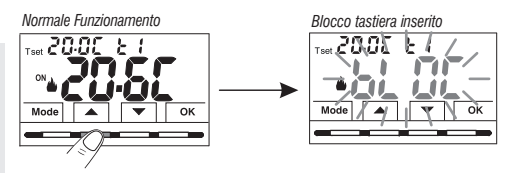

Per disabilitare in modo permanente il «Blocco tastiera», nella schermata del menu SEt LOC confermare con OK, la scritta NO come da procedura descritta sopra.

# **11 - SEGNALAZIONE GUASTO**

Nel caso di un malfunzionamento della sonda di temperatura ambiente (sonda in cortocircuito <sup>o</sup> aperta), viene identificata sul display con la scritta fissa "**E1**", al posto della lettura della temperatura ambiente (TA). Sarà necessario l'intervento del installatore qualificato per la sostituzione <sup>o</sup> riparazione del dispositivo.

Il termostato disattiva la termoregolazione <sup>e</sup> il relè.

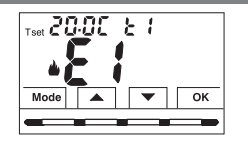

*Termostato in«Normale funzionamento» con visualizzata sul display la segnalazione di guasto E1*

# **12 - EVENTUALI INCONVENIENTI E SOLUZIONI**

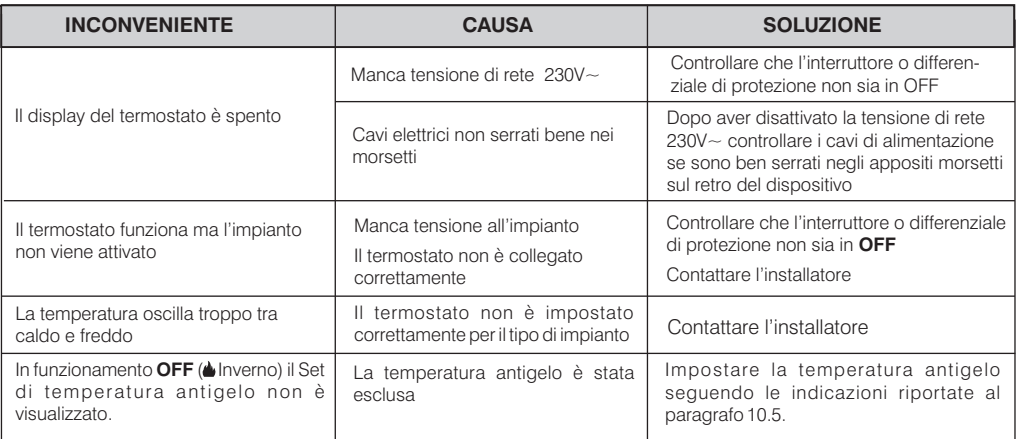

#### **SMALTIMENTO DI VECCHI APPARECCHI ELETTRICI ED ELETTRONICI**

Questo simbolo sul prodotto <sup>o</sup> sul suo imballo indica che questo prodotto non può essere trattato come rifiuto domestico. Al contrario, dovrà essere portato ad un punto di raccolta determinato per il riciclaggio degli apparecchi elettrici ed elettronici, come ad esempio:

- punti vendita, nel caso si acquisti un prodotto nuovo simile <sup>a</sup> quello da smaltire;

- punti di raccolta locali (centri di raccolta rifiuti, centri locali di riciclaggio, ecc...).

AssicurandoVi che il prodotto sia smaltito correttamente, aiuterete <sup>a</sup> prevenire potenziali conseguenze negative per l'ambiente <sup>e</sup> la salute, che potrebbero essere causate da un inadeguato smaltimento di questo prodotto.

Il riciclaggio dei materiali aiuterà <sup>a</sup> conservare le risorse naturali.

Per informazioni più dettagliate riguardo il riciclaggio di questo prodotto, contattate per cortesia il Vs. ufficio locale, il Vs. servizio di smaltimento rifiuti domestici <sup>o</sup> il negozio dove avete acquistato questo prodotto.

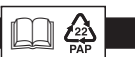